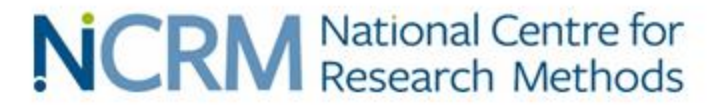

#### Introduction to AZTool software

#### **Professor David Martin**

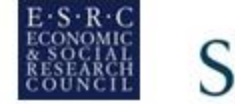

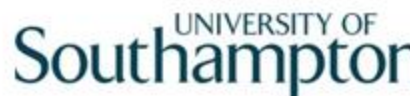

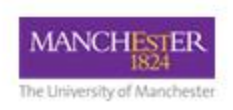

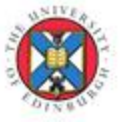

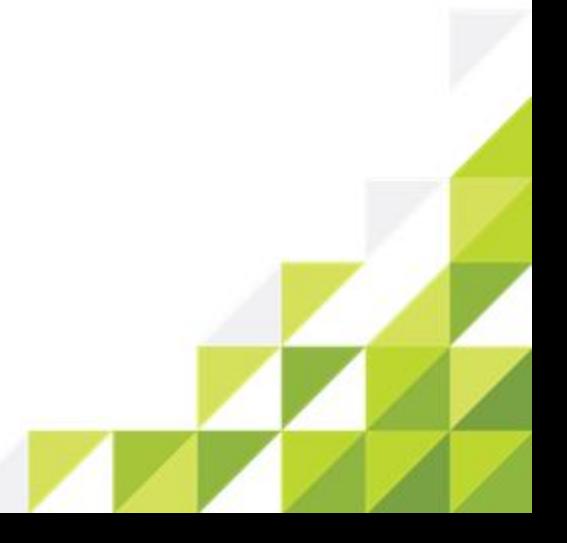

### AZTool: What is it for?

- Aggregation of building block polygons into a tract polygons to best meet design criteria
- Iterative recombination of building blocks from many random starting points to produce a "best" solution, given a specified number of iterations
- One of a range of software implementations for automated zone design that have included Sage, ZDES, ZD2k, AZM

# AZTool history

- Developed by David Martin, Samantha Cockings and Andrew Harfoot at the University of Southampton
- Originally based on Openshaw's (1977) Automated Zoning Procedure (AZP)
- Some of the functionality previously available as a Visual Basic 6 program called AZM
- Programmed in .NET environment should run on any modern Windows PC, freely downloadable

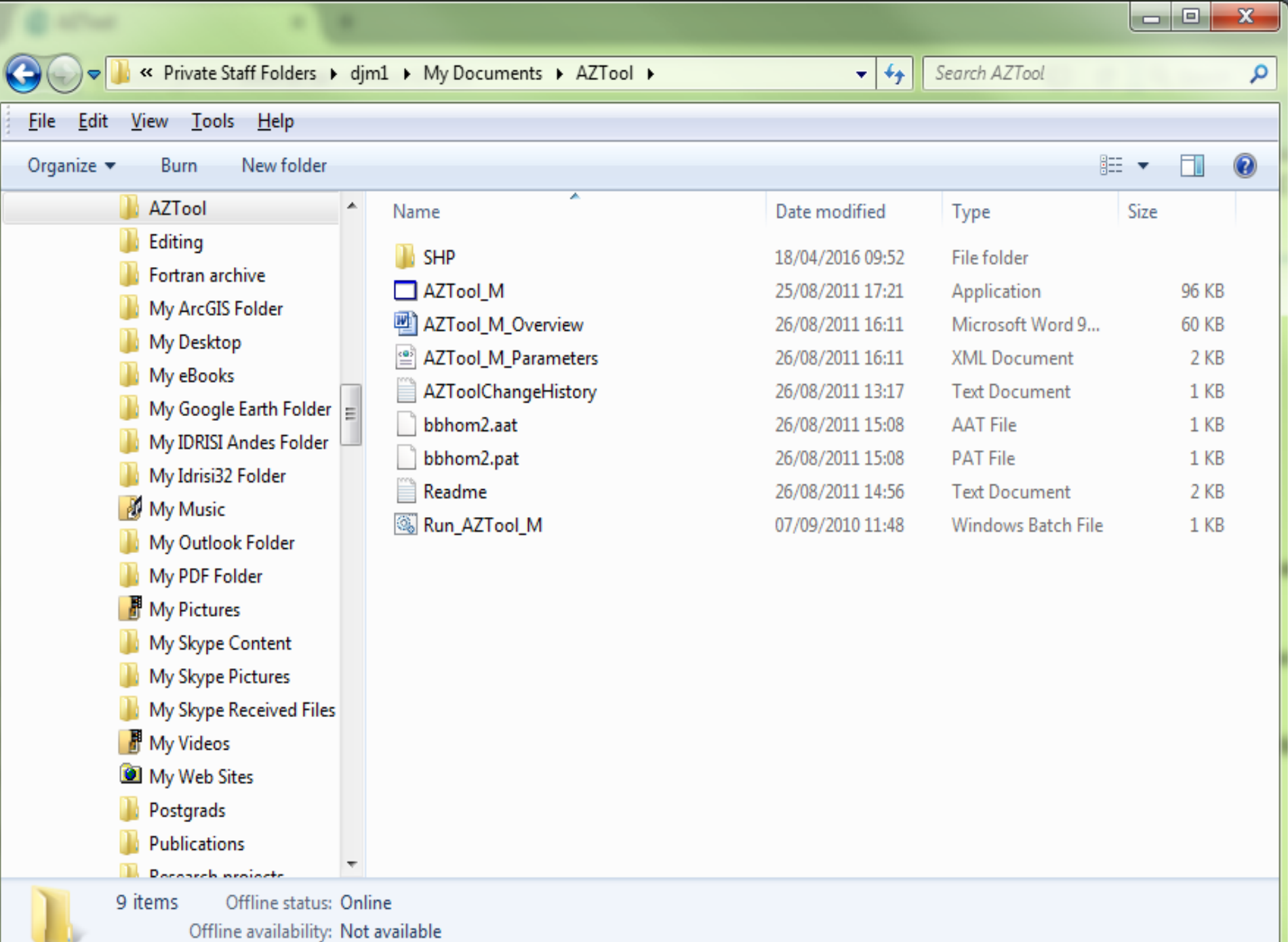

# Input files (1)

- A set of building blocks and associated data. These are specified as .aat and .pat files
	- The arc attributes describe which building blocks are contiguous
	- No coordinates are needed, but the contiguity information and attributes of each polygon relevant to the design criteria are required

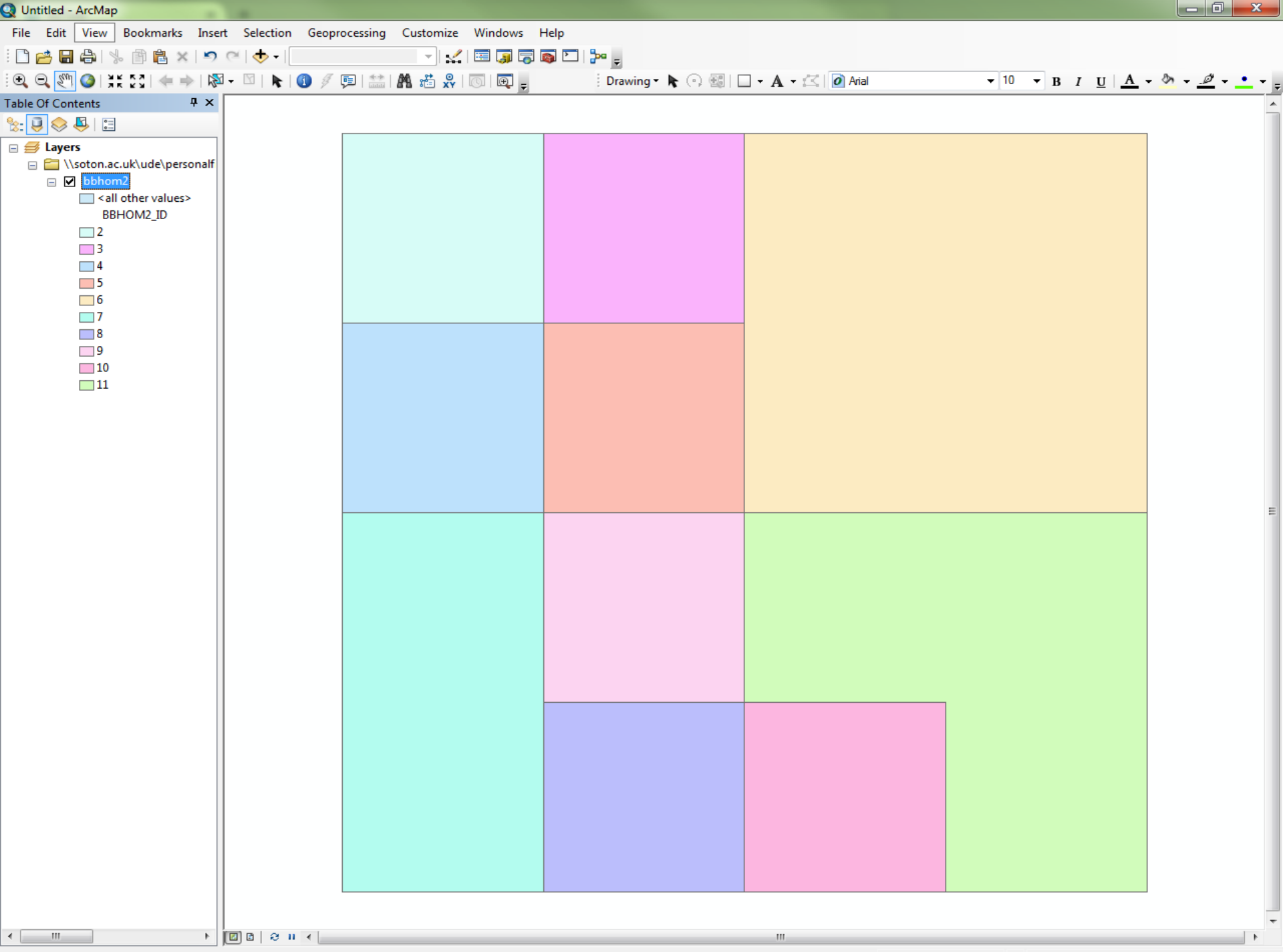

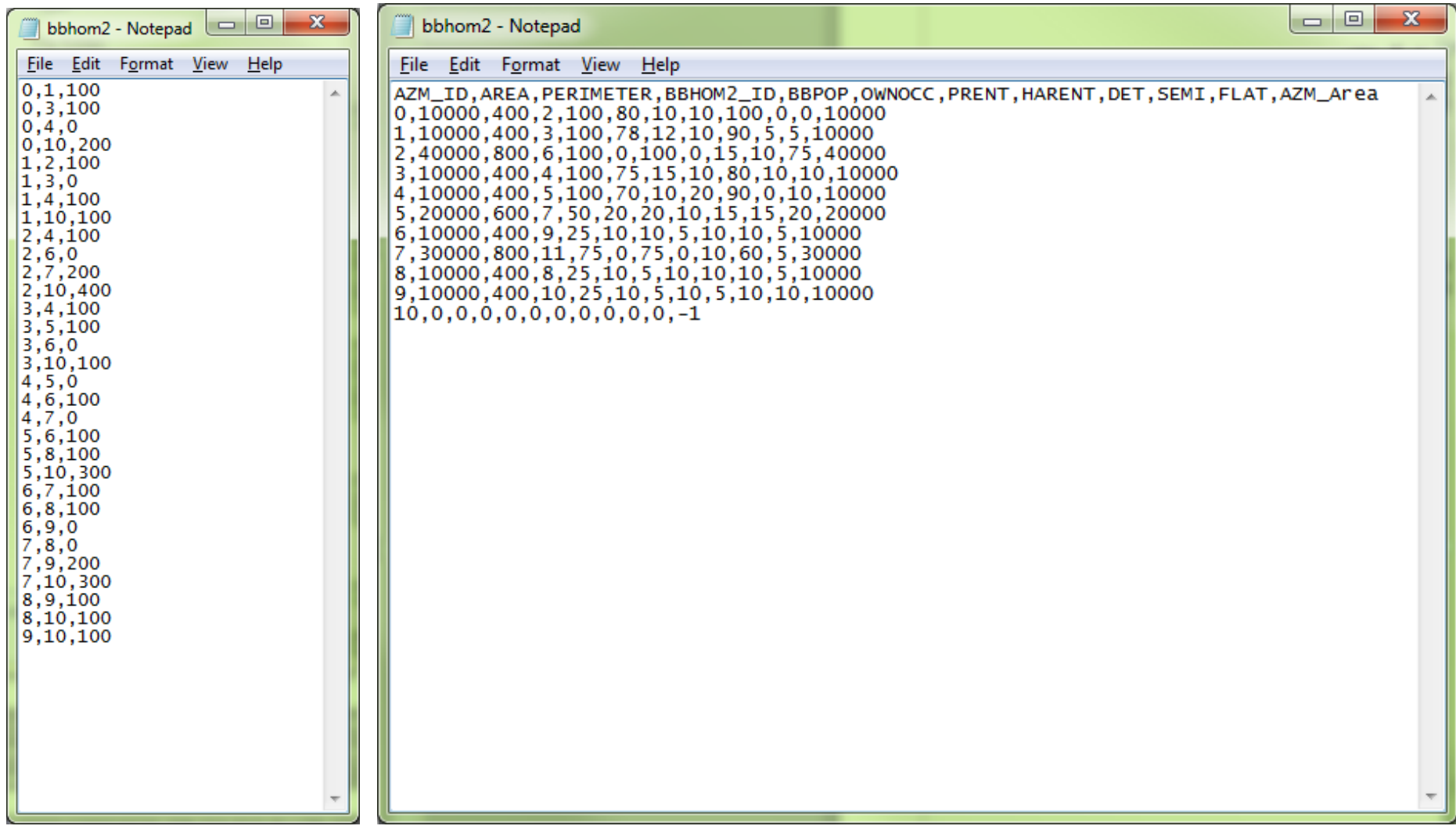

# Input files (2)

- Attributes for each building block might include:
	- Population (to be used as a target and/or min/max thresholds)
	- Region (e.g. a larger area within which zones are to be constrained)
	- Homogeneity variables (e.g. tenure or accommodation type, for designing zones which are as internally homogenous as possible)

### AZTImporter

• If needed, the AZTImporter program will generate .aat and .pat files from the widely-used ESRI Shapefile GIS format

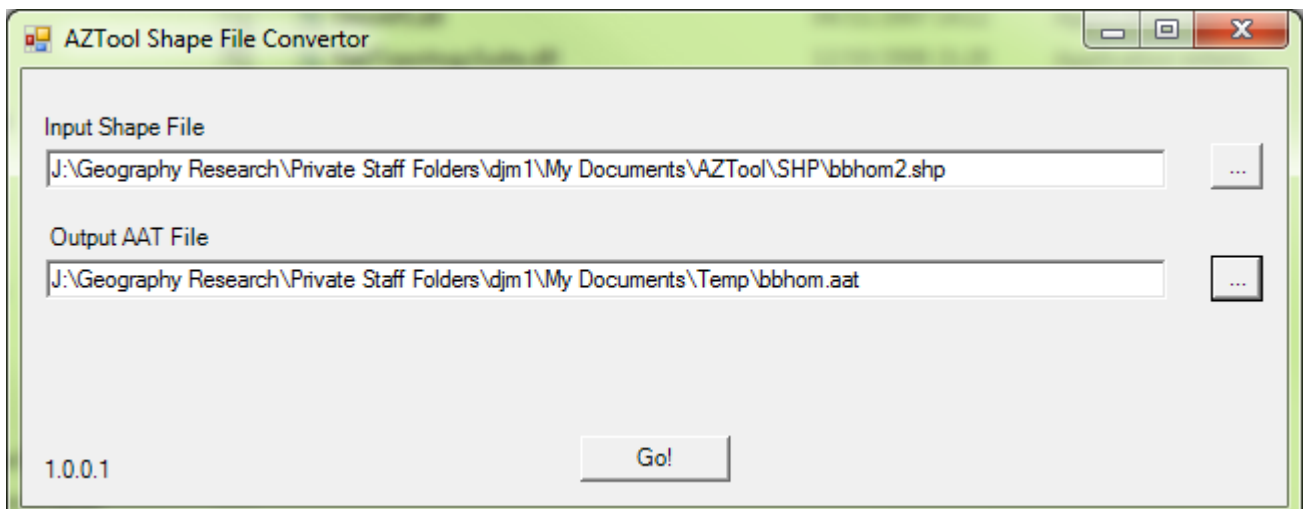

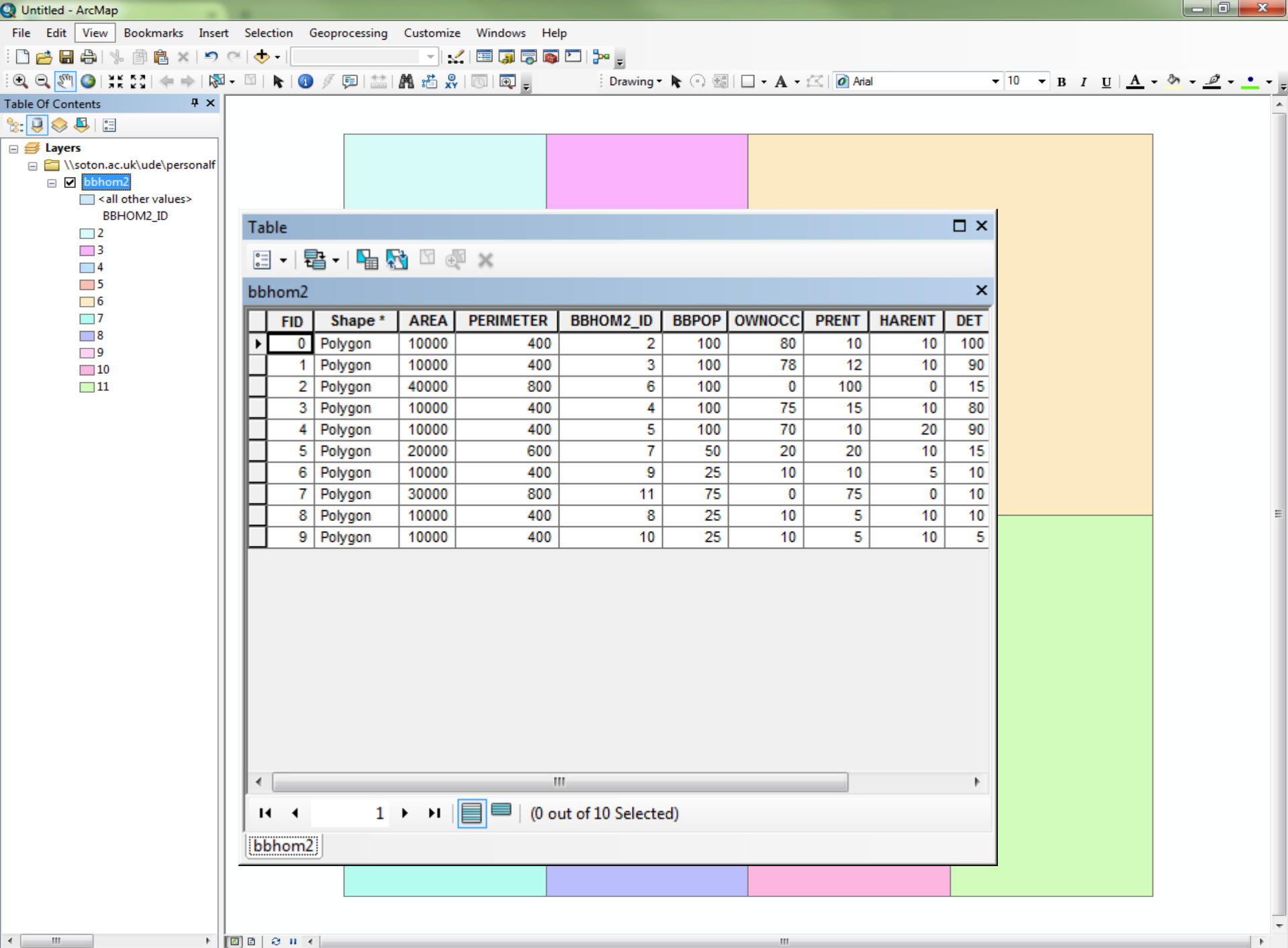

-56.086 132.308 Unknown Units

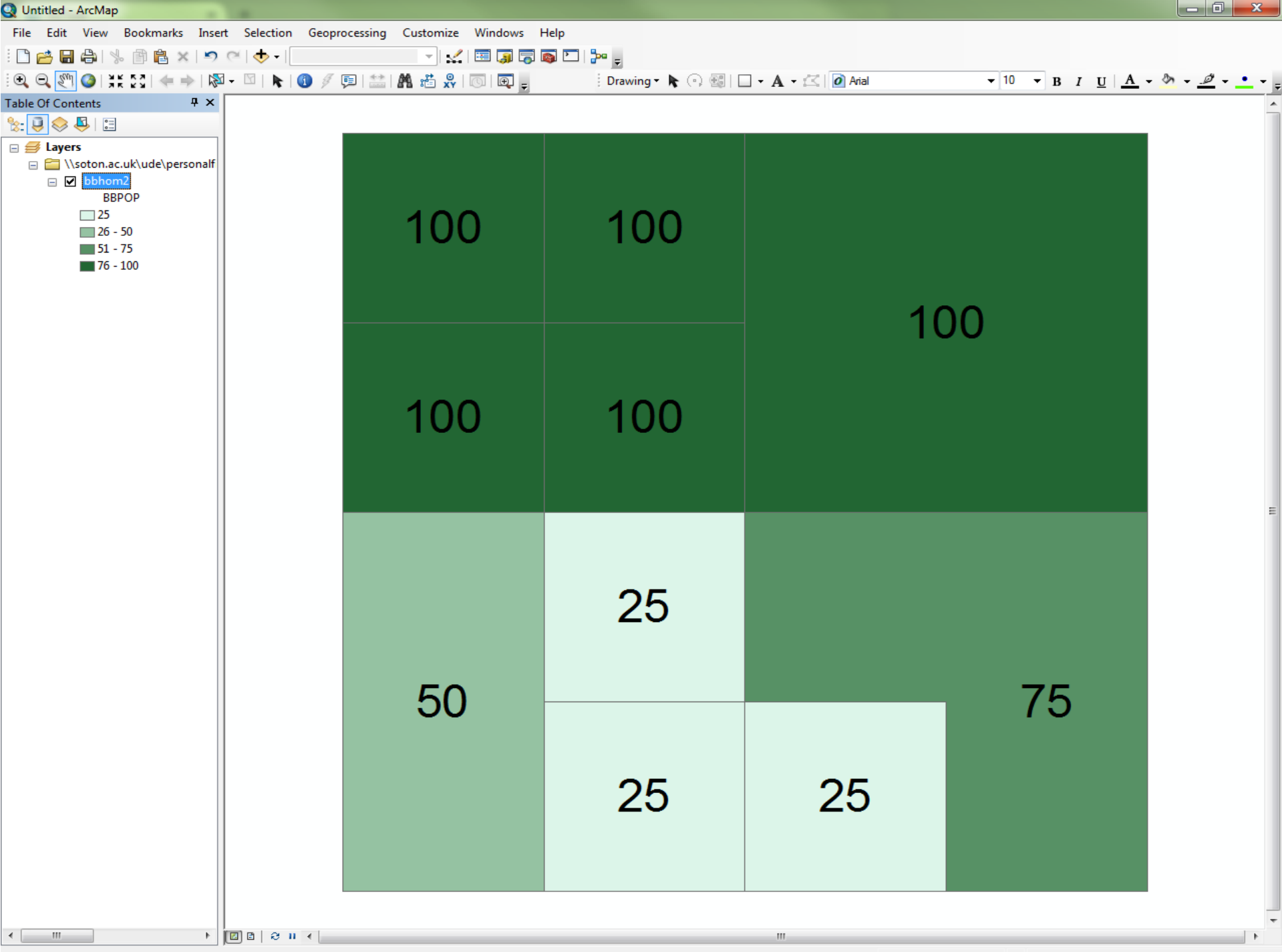

### Parameter file

- An XML file containing the program run parameters. This can be edited, saved and re-used.
- Contains all necessary program control parameters for setup, specification and output
- For use in batch mode using a Windows Batch File

J:\Geography Research\Priv... X

<?xml version="1.0" encoding="UTF-8"?> <ProgramOptions xmlns:xsd="http://www.w3.org/2001/XMLSchema" xmlns:xsi="http://www.w3.org/2001/XMLSchema-instance"> <InputPATFile>C:\AZT\_Demo\bbhom2.pat</InputPATFile> <InputAATFile>C:\AZT Demo\bbhom2.aat</InputAATFile> <Header>true</Header> <IDIndex>1</IDIndex> <RegionIndex>0</RegionIndex> <RegionToUse>ALL</RegionToUse> <RespectRegions>false</RespectRegions> - <TargThreshVars> - <TargetThresholdVar> <Name>Population</Name> <FileIndex>5</FileIndex> <TargetSet>true</TargetSet> <Target>300</Target> <Tolerance>1000000</Tolerance> <Weight>100</Weight> <MinThreshSet>true</MinThreshSet> <MinThresh>100</MinThresh> <MaxThreshSet>true</MaxThreshSet> <MaxThresh>625</MaxThresh> </TargetThresholdVar> </TargThreshVars> <IACStartIndex>6</IACStartIndex> <IACSet>true</IACSet> <IACWeight>100</IACWeight> - <IACvarGroups> - <IACvarGroup> <Name>Tenure</Name> <Weight>100</Weight> <CategoryCount>3</CategoryCount> </IACvarGroup> - <IACvarGroup> <Name>AccomTvpe</Name> <Weight>100</Weight> <CategoryCount>3</CategoryCount> </IACvarGroup> </IACvarGroups> <AreaIndex>12</AreaIndex> <P2ASet>true</P2ASet> <P2AWeight>100</P2AWeight> <MinBdyLenSet>false</MinBdyLenSet> <MinBdyLenPerc>10</MinBdyLenPerc> <IgnoreBishopsContig>true</IgnoreBishopsContig> <AllowDonuts>false</AllowDonuts> <IRATargetBasedTractCount>true</IRATargetBasedTractCount> <TestSpreadsheetReqd>false</TestSpreadsheetReqd> <ReportStatistics>false</ReportStatistics> <NumberSwapIterations>5</NumberSwapIterations> <NumberRuns>20</NumberRuns> <UseLogDomainScores>false</UseLogDomainScores> <IgnoreTractsWithUnbreachedBB>false</IgnoreTractsWithUnbreachedBB> <RandomSeed>0</RandomSeed>

</ProgramOptions>

- <TargThreshVars> - <TargetThresholdVar> <Name>Population</Name> <FileIndex>5</FileIndex> <TargetSet>**true**</TargetSet> <Target>300</Target> <Tolerance>1000000</Tolerance> <Weight>100</Weight> <MinThreshSet>true</MinThreshSet> <MinThresh>100</MinThresh> <MaxThreshSet>**true**</MaxThreshSet> <MaxThresh>625</MaxThresh> </TargetThresholdVar> </TargThreshVars>

## A program run

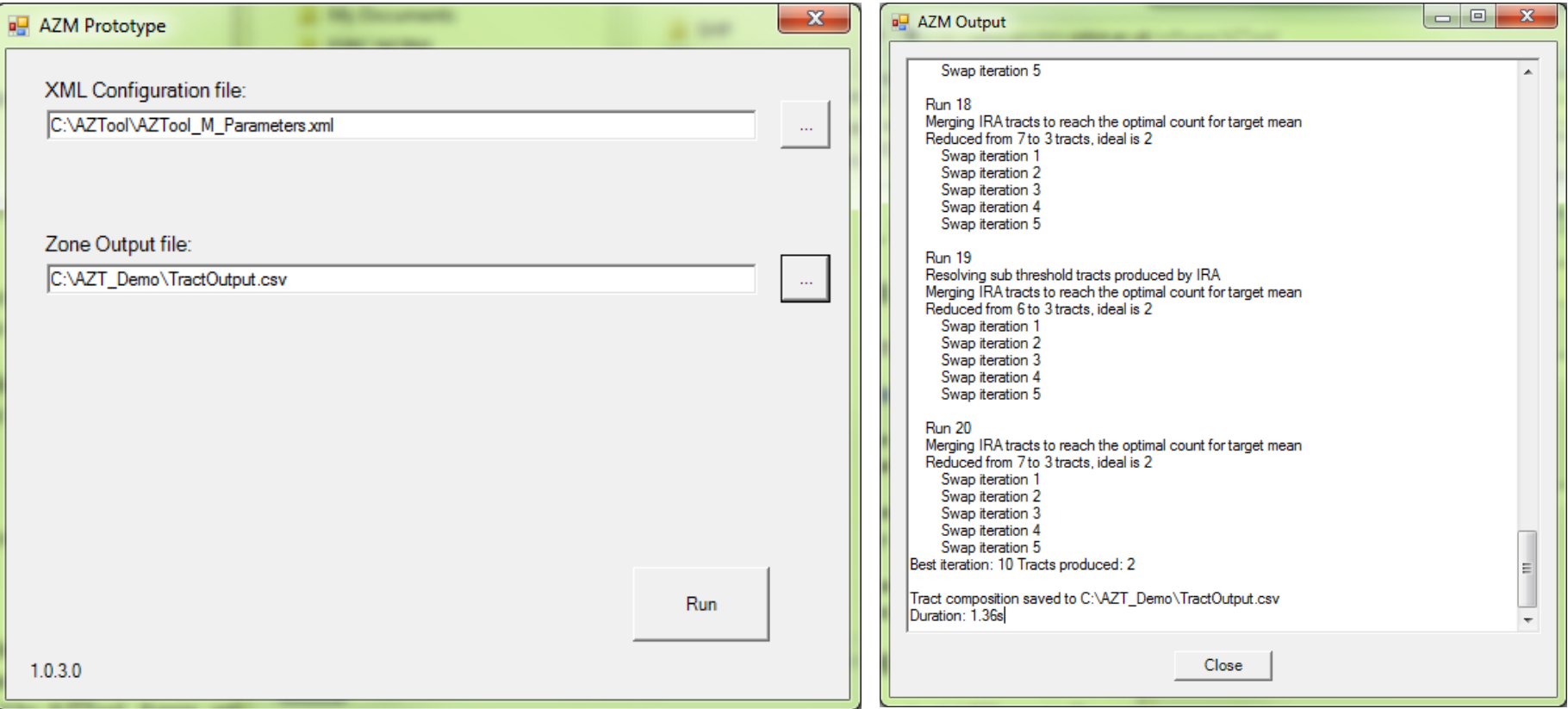

## Output files

- A .txt format log file, reporting progress of the program run and identifying any problems, e.g. with the input data
- A .csv format results file, showing the output tract to which each building blocks has been assigned
- Zoning results can be re-imported to GIS and used to dissolve boundaries between building blocks

### Output files

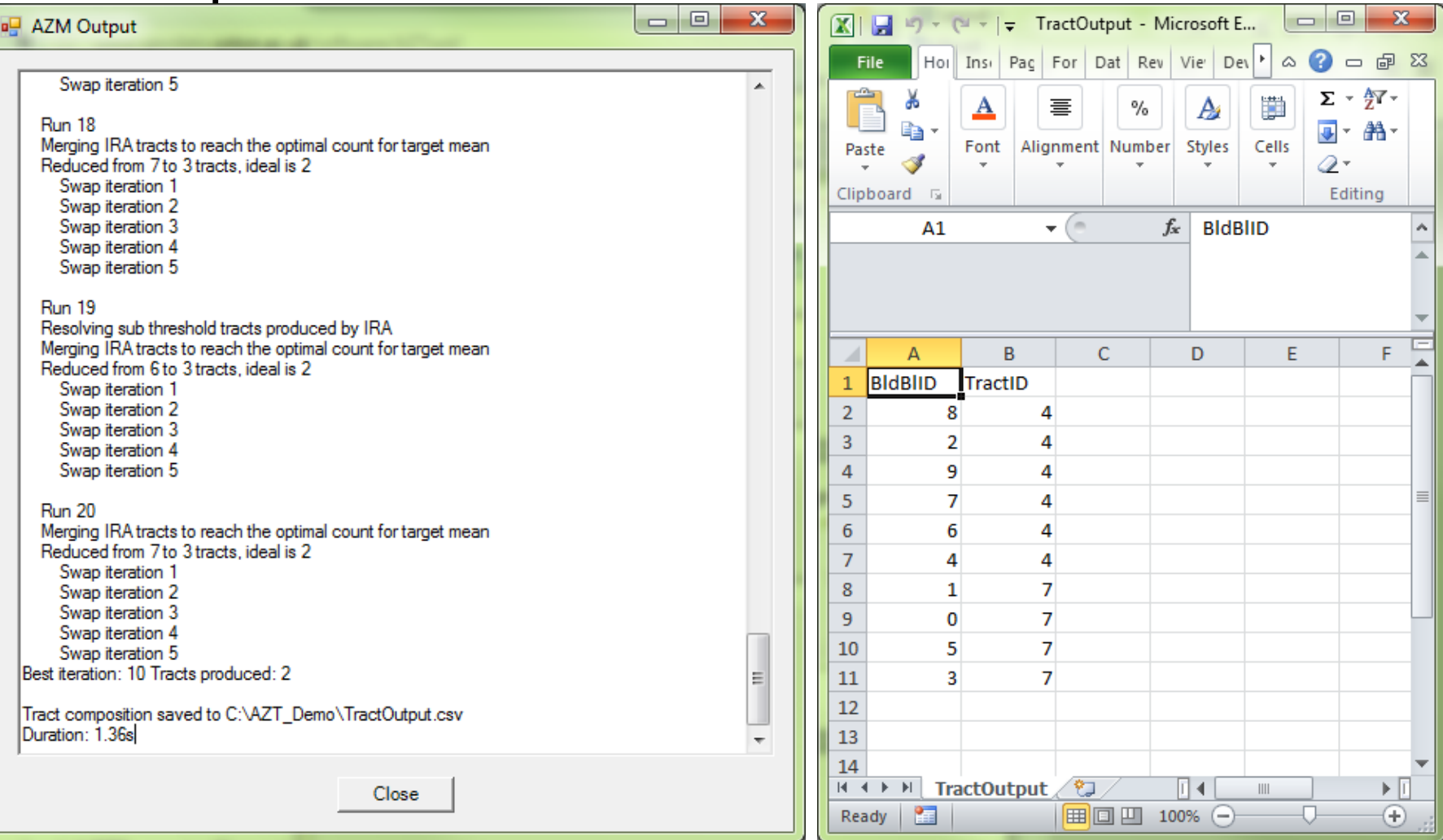

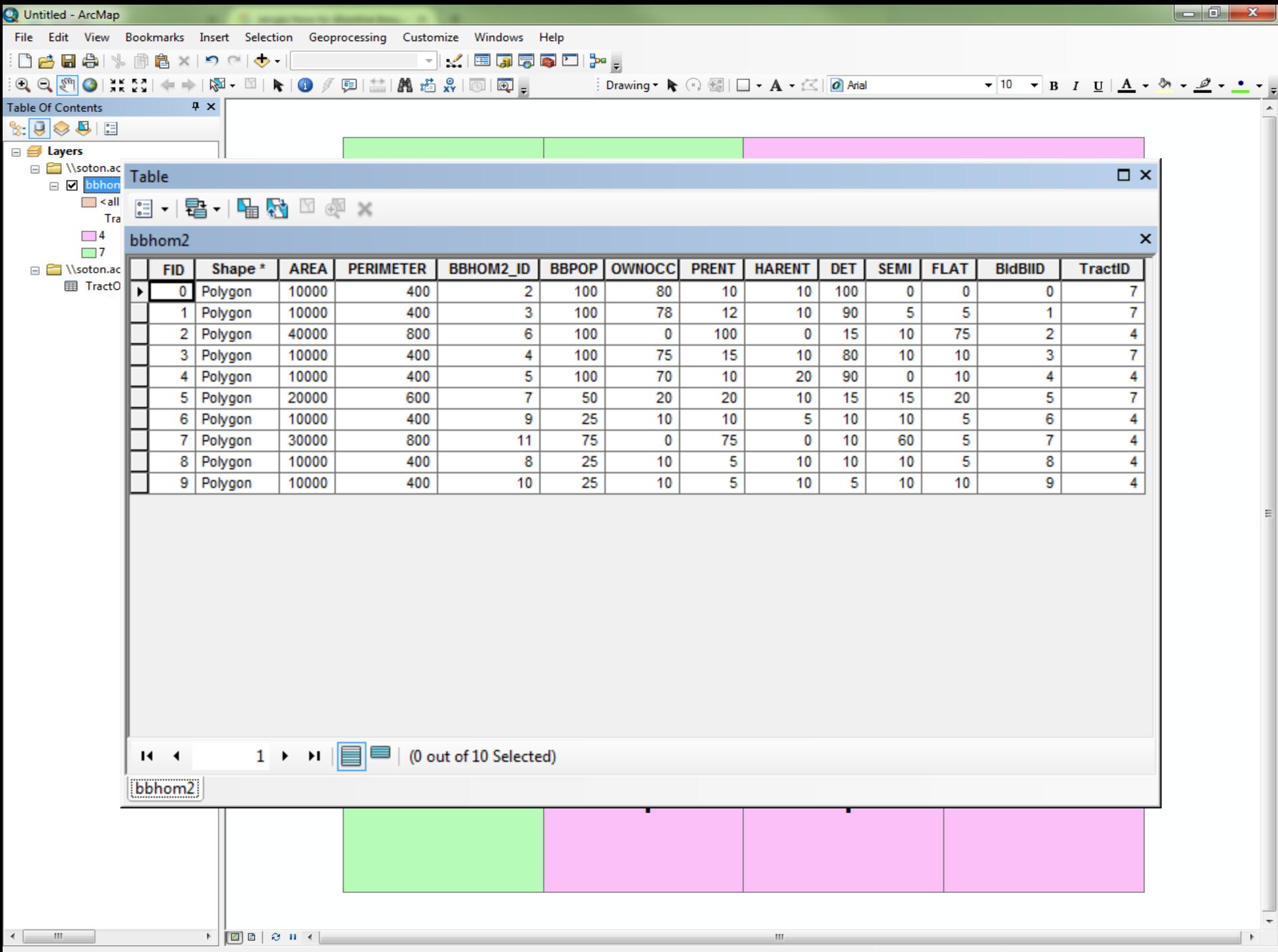

![](_page_18_Figure_0.jpeg)

![](_page_19_Figure_0.jpeg)

![](_page_20_Figure_0.jpeg)

![](_page_21_Figure_0.jpeg)

# AZTool design constraints

- Constraint within higher level regions
- Population targets and thresholds
- Shape compactness
- Intra-area correlation measures
- New accessibility/network connectivity measures (April 2016)

# Summary

- AZTool free Windows software application which aggregates a set of building block polygons into output tracts to best meet a set of zone design criteria
- Input arc and polygon attributes
- Run controlled by an XML parameter file
- Output log files and tract composition files
- Data usually sourced from and imported back into GIS

![](_page_24_Picture_0.jpeg)

![](_page_24_Picture_1.jpeg)

# For more information please visit www.ncrm.ac.uk